# 26.11. Currencies

Choosing *Currencies* from the *Special* menu opens a window with a list of currently entered currencies. The home (default) currency always has a rate of 1, and the entry in the rate column of additional currencies is the number of units of the default currency equivalent to 1 unit of the other currency. In the screenshot below, the home currency is the Australian dollar (AUD) and the *Rate* of the Euro is 1.3317, so, at the time of writing, 1.3317 Australian dollars (the default currency) was equivalent to 1 Euro, 0.7485 Australian dollars was equivalent to 1 New Zealand dollar, etc.

|          |                     |              |                    | <u> </u> |
|----------|---------------------|--------------|--------------------|----------|
| <u>+</u> |                     |              | 5                  |          |
| New      | Update mSupply Rate |              | Get Internet Rates |          |
| Currency | mSupply Rate        | Last Updated | Internet Rate      | ^        |
| AUD      | 1                   |              | 1                  |          |
| EUR      | 1.3317              | 23/05/11     | 1.3315             |          |
| GBP      | 1.5333              | 23/05/11     | 1.533              |          |
| NZD      | 0.7485              | 23/05/11     | 0.7485             |          |
| USD      | 0.9466              | 23/05/11     | 0.946              |          |
|          |                     |              |                    |          |
|          |                     |              |                    |          |
|          |                     |              |                    |          |
|          |                     |              |                    |          |
|          |                     |              |                    |          |
|          |                     |              |                    |          |
|          |                     |              |                    |          |
|          |                     |              |                    |          |
|          |                     |              |                    |          |
|          |                     |              |                    |          |
| 4        |                     |              |                    |          |
|          |                     |              |                    | _        |
| Rates    | provided by Yahoo!  |              |                    | _        |
|          | ,                   |              | OK                 |          |

## **Buttons in the Currency list window**

New: To add a new currency.

**Get internet rates:** Providing you have an internet connection, clicking this button will update the rate of exchange from the Yahoo website.

**Update mSupply rate:** The refreshed rates will only become active when you click this button.

**OK:** Click *OK* to close the *Currencies* window when you have finished editing currencies.

### Editing a currency entry

Double click a currency to edit it manually. Note that your "home" currency should be entered with a value of "1", and all other currencies should be entered with a rate relative to your home currency. A window with the currency code and the current rate will appear.

| Le Edit currency              |
|-------------------------------|
| Currency NZD -<br>Rate 0.7485 |
| Delete Cancel OK              |

You can edit the rate. Note that doing so will automatically update quotes that use that currency.

#### To change your default currency

- 1. Double-click on your default currency in the list
- 2. Click the padlock icon
- 3. Choose a different home currency.

Note that all other currencies will have to have their rate entered relative to the new default currency

#### Buttons in the Edit currency window

**Delete:** Click to delete the currency. If the field is dimmed, the currency is in use by quotations, and cannot be deleted.

Cancel: Click to exit the window without saving changes.

**OK:** Click this button when you are finished editing currencies.

#### **Using Foreign currencies in transactions**

We discuss this very important topic right here

Previous: 26.09. Custom data || Next: 26.11. Using foreign currencies in transactions

From: https://docs.msupply.org.nz/ - mSupply documentation wiki

Permanent link: https://docs.msupply.org.nz/other\_stuff:currencies?rev=1633692186

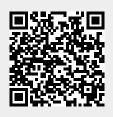

Last update: 2021/10/08 11:23